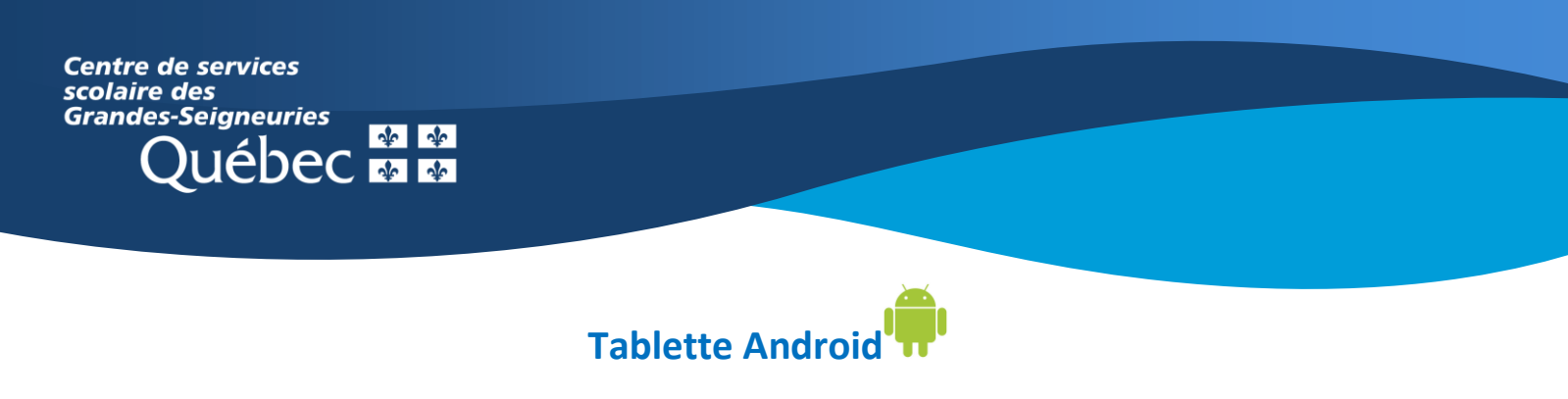

## **Teams : Basculer vers une autre application**

Lors de la participation à une visioconférence, il est possible de naviguer ailleurs dans Teams ou vers une autre application sans quitter la rencontre. Pour ce faire, **appuyer sur la flèche au coin supérieur gauche ou sur le bouton principal de votre tablette.**

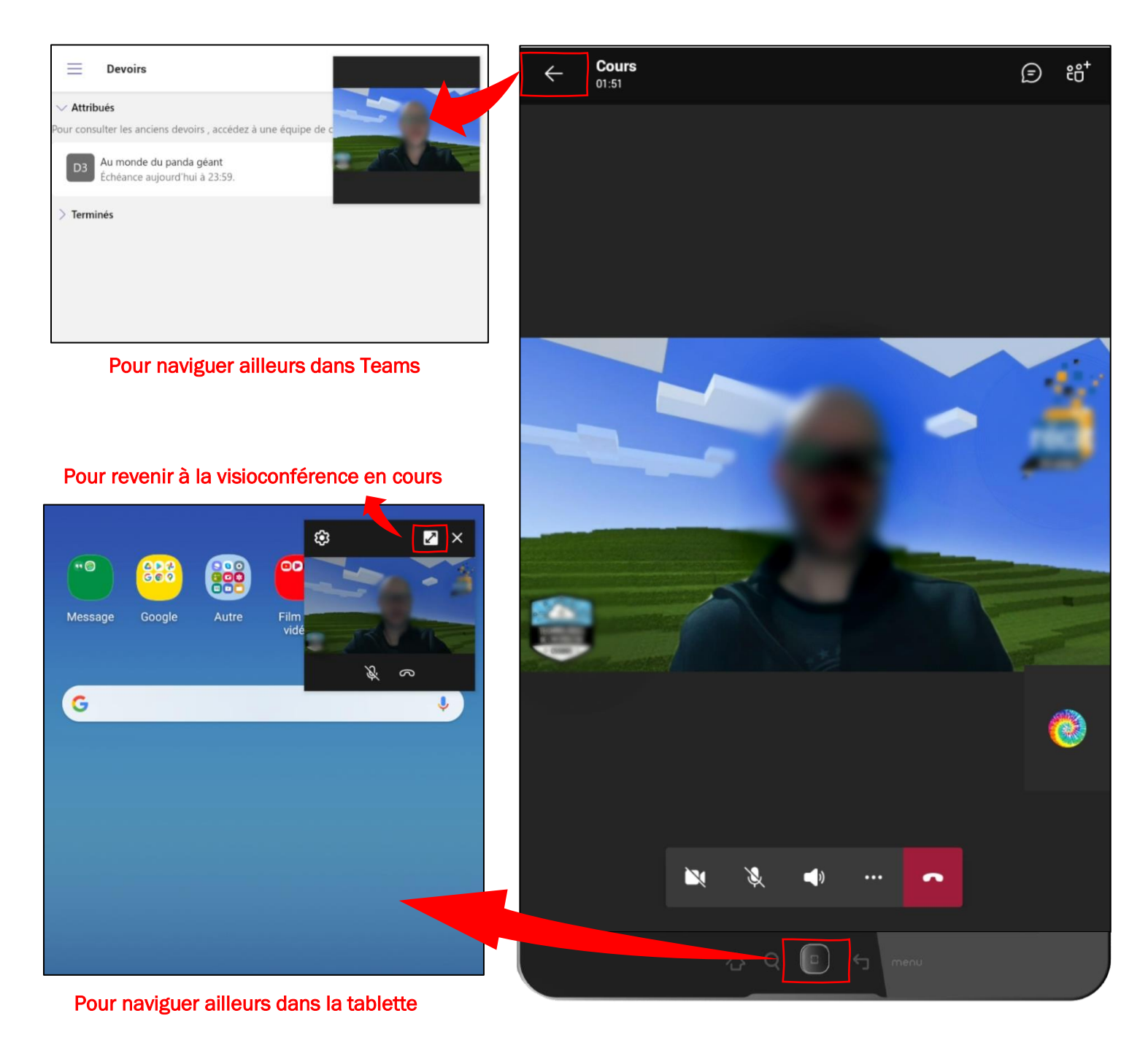